```
pi@queen:~ $ git clone https://github.com/HudsonWerks/EMT2390L.git
fatal: destination path 'EMT2390L' already exists and is not an empty directory.
pi@queen:~ $ cd
pi@queen:~ $ ls
2016-09-26-170040_640x480_scrot.png ground_control
                                                                                   Templates
config
                                                       ground_control.sh test
Desktop
                                                       Music
                                                                                   time_bash
Documents
                                                       pianobar
                                                                                   time_bash.sh
Downloads
                                                       Pictures
                                                                                   Videos
EMT2390L
                                                       Public
git
                                                       python_games
pi@queen:~ $ EMT2390L
bash: EMT2390L: command not found
pi@queen:~ $ cd EMT2390L
pi@queen:~/EMT2390L $ sudo nano lab6-TTS.sh
```

Cloning EMT2390L from github

```
clean_up.sh lab6-ground_control.sh TimeTTS.wav
ground_control.wav lab6-TTS.sh
pi@queen:~/EMT2390L $ git init
Reinitialized existing Git repository in /home/pi/EMT2390L/.git/
pi@queen:~/EMT2390L $ git status
On branch master
Your branch is up-to-date with 'origin/master'.
Changes not staged for commit:
  (use "git add <file>..." to update what will be committed)
(use "git checkout -- <file>..." to discard changes in working directory)
Untracked files:
  (use "git add <file>..." to include in what will be committed)
no changes added to commit (use "git add" and/or "git commit -a")
pi@queen:~/EMT2390L $ git add lab6-TTS.sh
pi@queen:~/EMT2390L $ git status
On branch master
Your branch is up-to-date with 'origin/master'.
Changes to be committed:
  (use "git reset HEAD <file>..." to unstage)
        modified: lab6-TTS.sh
Untracked files:
  (use "git add <file>..." to include in what will be committed)
pi@queen:~/EMT2390L $
```

Initializing git, creating a folder and checking status.

```
pi@queen:~/EMT2390L $ git commit -m "First commit"
*** Please tell me who you are.
Run
  git config --global user.email "you@example.com"
  git config --global user.name "Your Name"
to set your account's default identity.
Omit --global to set the identity only in this repository.
fatal: empty ident name (for <(null)>) not allowed
pi@queen:~/EMT2390L $ git config --global user.email "ferreiraep 95@hotmail
.com"
pi@queen:~/EMT2390L $ git status
On branch master
Your branch is up-to-date with 'origin/master'.
Changes to be committed:
  (use "git reset HEAD <file>..." to unstage)
pi@queen:~/EMT2390L $ git commit -m "first commit"
On branch master
Your branch is up-to-date with 'origin/master'.
Changes not staged for commit:
Untracked files:
no changes added to commit
```

Running commit

```
pi@queen:~/EMT2390L $ git add lab6-TTS.sh
pi@queen:~/EMT2390L $ git commit -m "First Commit"
[master ac335a2] First Commit
 1 file changed, 4 insertions(+), 3 deletions(-)
 mode change 100644 => 100755 lab6-TTS.sh
pi@queen:~/EMT2390L $ git status
On branch master
Your branch is ahead of 'origin/master' by 1 commit.
  (use "git push" to publish your local commits)
Untracked files:
  (use "git add <file>..." to include in what will be committed)
nothing added to commit but untracked files present (use "git add" to track)
pi@queen:~/EMT2390L $ git remote add origin https://github.com/piqueen/emt2390.gi
fatal: remote origin already exists.
pi@queen:~/EMT2390L $ git push -f origin master
Username for 'https://github.com': piqueen
Password for 'https://piqueen@github.com':
remote: Permission to HudsonWerks/EMT2390L.git denied to piqueen.
fatal: unable to access 'https://github.com/HudsonWerks/EMT2390L.git/': The reque
r: 403
```

Running commit and working.

Checking status

Adding origin

Running remote

Pushing everything into the designated Github repo

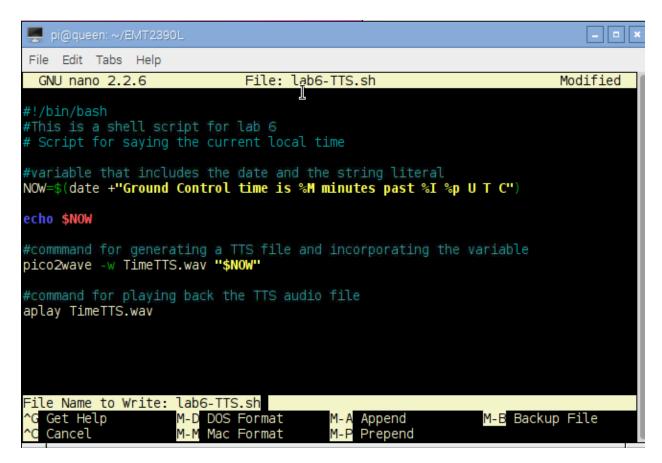

Modifying the code lab6-TTS.sh

```
pi@queen:~/EMT2390L $ git push -u origin master
Username for 'https://github.com': piqueen
Password for 'https://piqueen@github.com':
remote: Permission to HudsonWerks/EMT2390L.git denied to piqueen.
fatal: unable to access 'https://github.com/HudsonWerks/EMT2390L.git/': The
requested URL returned error: 403
pi@queen:~/EMT2390L $ git push -f origin master
Username for 'https://github.com': piqueen
Password for 'https://github.com':
remote: Permission to HudsonWerks/EMT2390L.git denied to piqueen.
fatal: unable to access 'https://github.com/HudsonWerks/EMT2390L.git/': The
requested URL returned error: 403
```

Running the git push and permission is denied.

```
Error: limeout was reached
Reading package lists... Done
pi@queen:~ $ sudo apt-get install libttspico.utils
Reading package lists... Done
Building dependency tree
Reading state information... Done
Note, selecting 'libttspico-utils' for regex 'libttspico.utils'
The following packages were automatically installed and are no longer required:
 libwebrtc-audio-processing-0 rtkit
Use 'apt-get autoremove' to remove them.
The following extra packages will be installed:
 libttspico-data libttspico0
The following NEW packages will be installed:
libttspico-data libttspico-utils libttspico0
O upgraded, 3 newly installed, O to remove and 51 not upgraded.
Need to get 4,276 kB of archives.
After this operation, 6,875 kB of additional disk space will be used.
Do you want to continue? [Y/n] y
Get:1 http://archive.raspberrypi.org/debian/ jessie/main libttspico-data all 1.0
+git20130326-3+rpi1 [4,148 kB]
Get:2 http://archive.raspberrypi.org/debian/ jessie/main libttspicoO armhf 1.0+c
it20130326-3+rpi1 [119 kB]
Get:3 http://archive.raspberrypi.org/debian/ jessie/main libttspico-utils armhf
```

## Installing TTS pkg

## Running pico2wave

```
pi@queen:~/EMT2390L $ pico2wave -w ground_control.wav "This is Ground Control."& & aplay ground_control.wav
Playing WAVE 'ground_control.wav' : Signed 16 bit Little Endian, Rate 16000 Hz,
Mono
pi@queen:p/EMT2390L $ date
Sun Oct 16 18:55:47 EDT 2016
pi@queen:~/EMT2390L $
```

Running Pico2wave and date

```
pi@queen:~/EMT2390L $ cd
pi@queen:~ $ ./time_bash
Ground Control time is 42 minutes past 9 PM U T C
pi@queen:~ $ cd EMT2390L
```

## Running time\_bash

```
pi@queen:~/EMT2390L $ sudo nano clean_up.sh
pi@queen:~/EMT2390L $ sudo bash clean_up.sh
_og files cleaned up.
pi@queen:~/EMT2390L $ cs
pash: cs: command not found
pi@queen:~/EMT2390L $ cd
pi@queen:~/EMT2390L $ cd
pi@queen:~ $ sudo apt-get update
Get:1 http://mirrordirector.raspbian.org jessie InRelease [14.9 kB]
Get:2 http://archive.raspberrypi.org jessie InRelease [13.2 kB]
Get:3 http://mirrordirector.raspbian.org jessie/main armhf Packages [8,981 kB]
```

Executing clean\_up.sh

```
#Cleanup log files
cd /var/log
cat /dev/null > messages
cat /dev/null > wtmp
echo "Log files cleaned up."
```

Clean\_up code